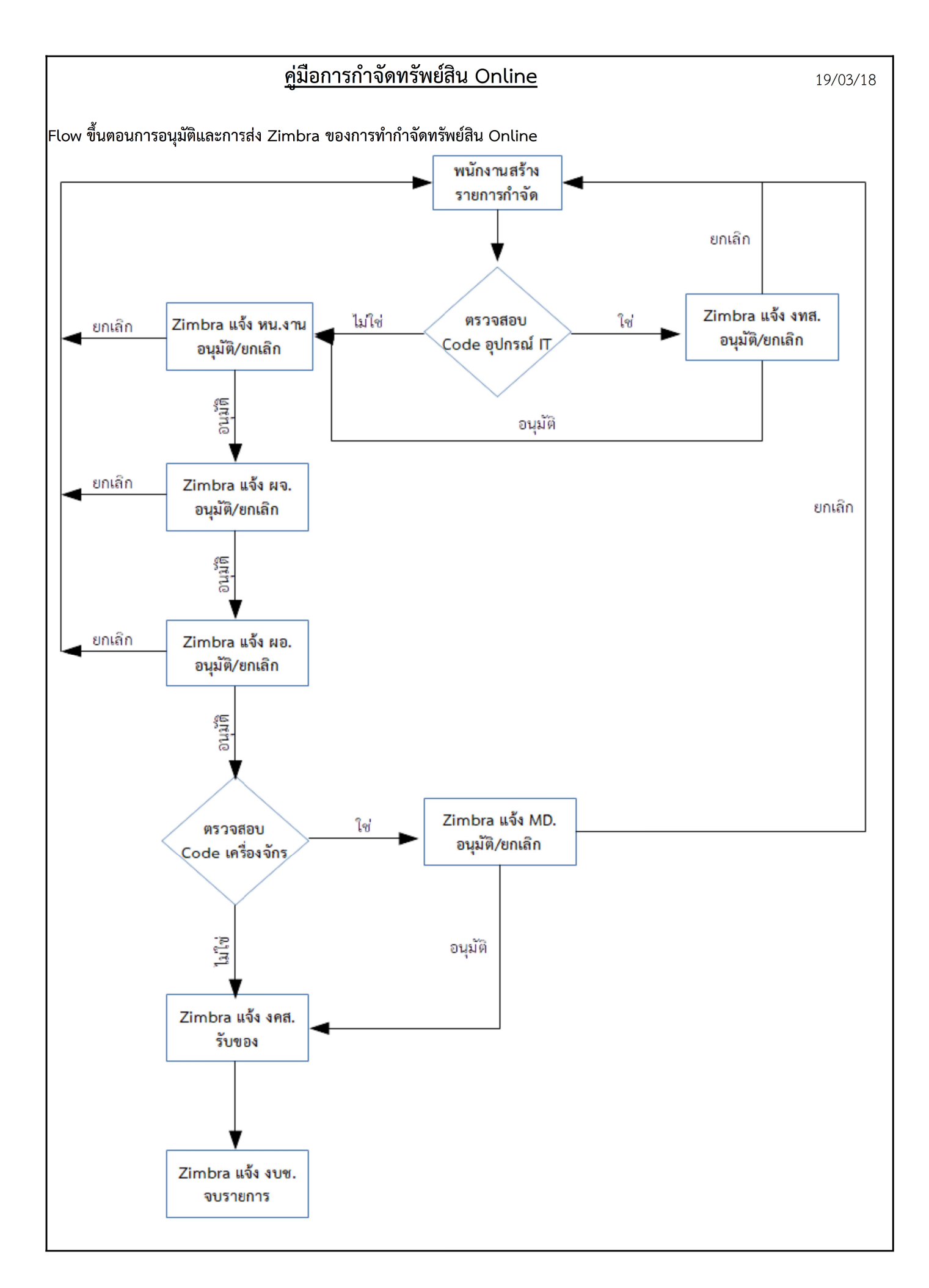

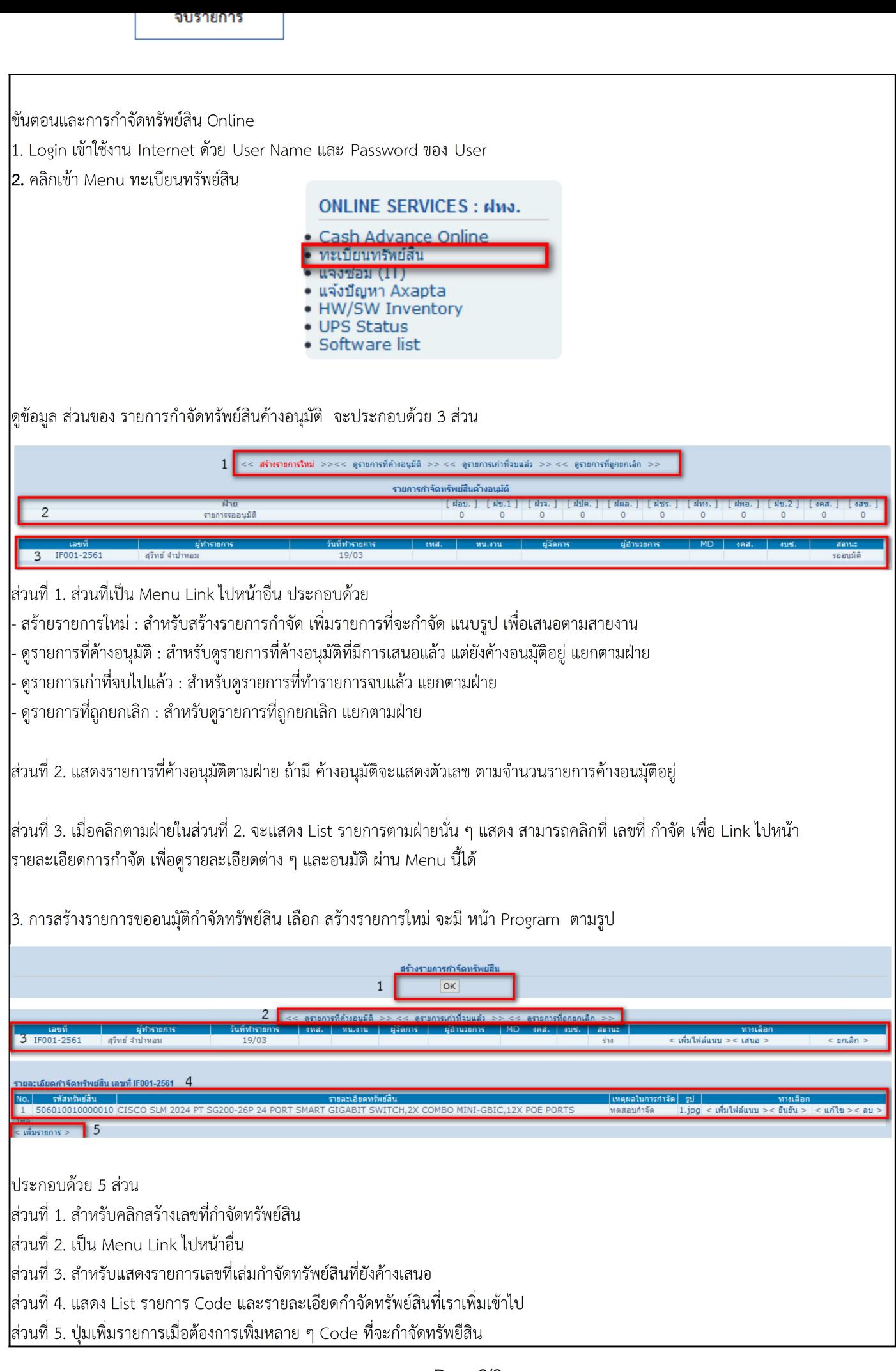

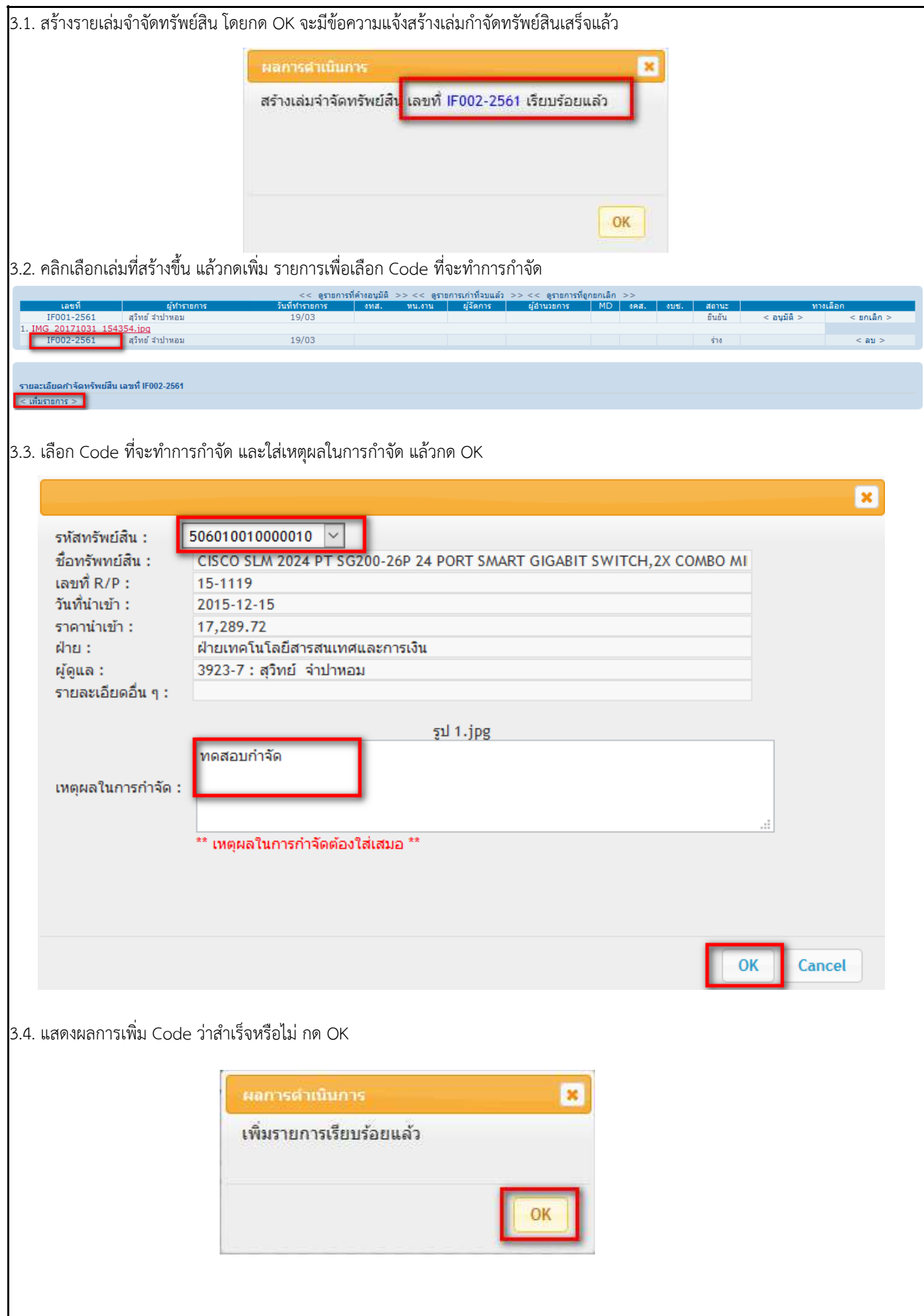

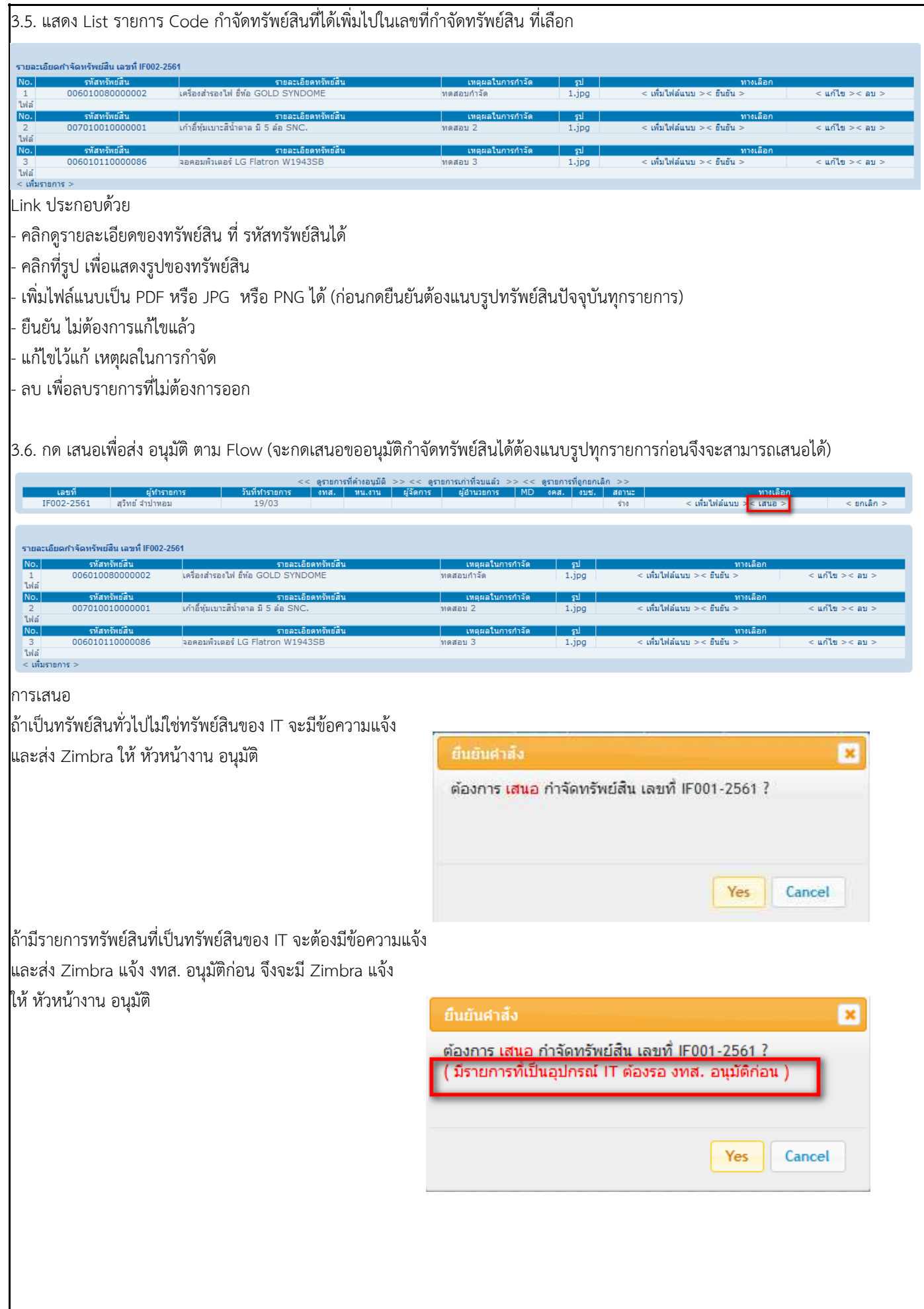

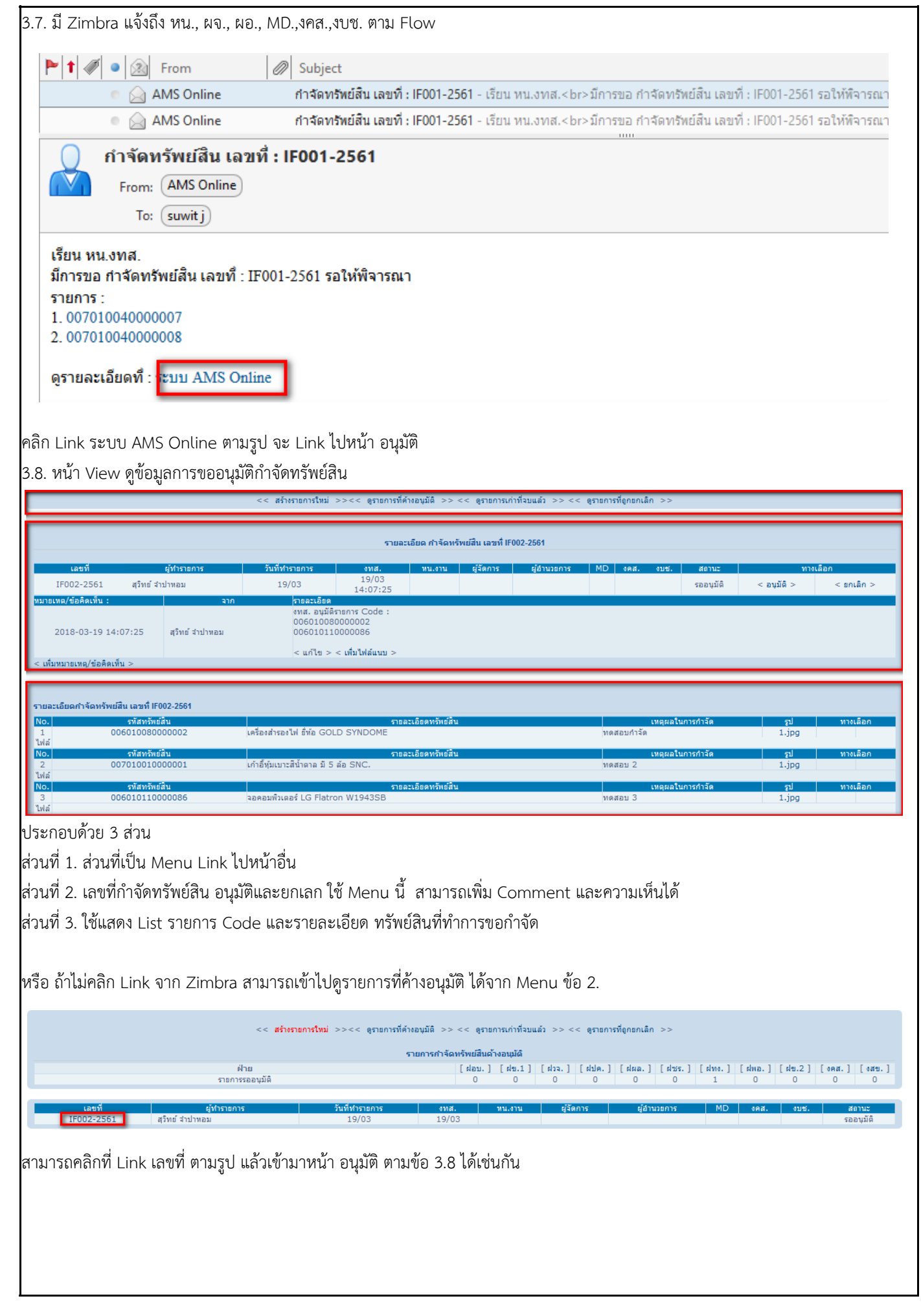

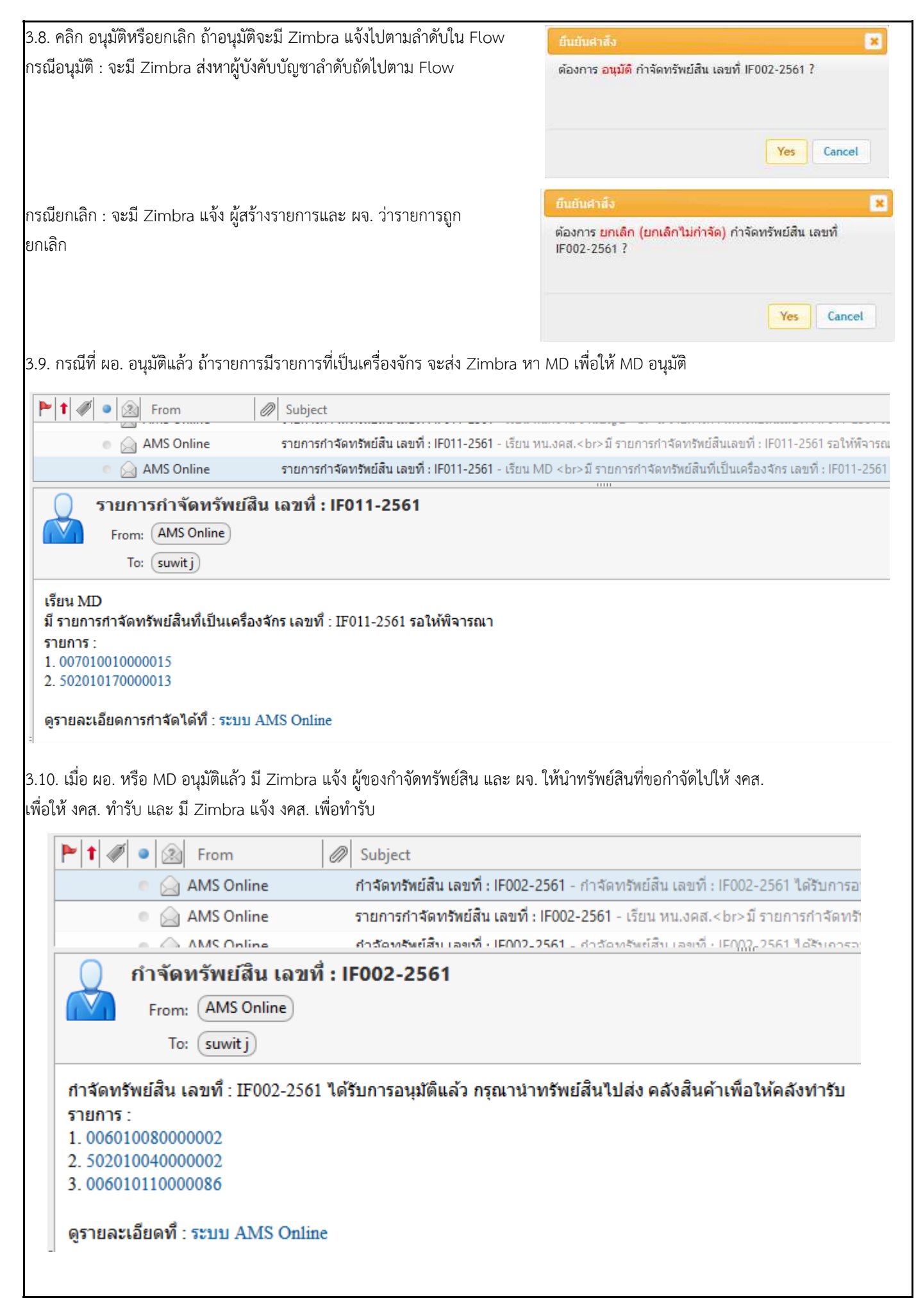

|                                            |                                            |                                                     |                                                                                                    |                   | ี รายละเอียด กำจัดทรัพย์สิน เลขที่ IF002-2561 |                   |                   |             |                   |                               |            |
|--------------------------------------------|--------------------------------------------|-----------------------------------------------------|----------------------------------------------------------------------------------------------------|-------------------|-----------------------------------------------|-------------------|-------------------|-------------|-------------------|-------------------------------|------------|
| เลขที                                      | ผู้ทำรายการ                                | วันที่ทำรายการ                                      | owa.                                                                                                    | หน.งาน            | ผู้จัดการ                                     | ผู้อำนวยการ       | <b>MD</b>         | งคส.   งบช. | สถานะ             | ทางเลือก                      |            |
| IF002-2561                                 | ้สวิทย์ จำปาหอม                            | 19/03                                               | 19/03<br>14:07:25                                                                                                    | 19/03<br>14:45:48 | 19/03<br>14:47:40                             | 19/03<br>15:08:18 | 19/03<br>15:15:49 |             | อนุมัติแล้ว       | $<$ รับทรัพย์สิ้นเข้าคลัง $>$ |            |
| 2018-03-19 14:07:25<br>2018-03-19 15:15:49 |                                            | ้สวิทย์ จำปาหอม                                     | งทส. อนุมัติรายการ Code :<br>006010080000002<br>006010110000086<br>$ <$ แก้ไข $>$ $<$ เพิ่มไฟล์แนบ $>$<br>MD อนุมัติรายการ Code :<br>502010040000002 |                   |                                               |                   |                   |             |                   |                               |            |
| $<$ เพิ่มหมายเหตุ/ข้อคิดเห็น $>$           | รายละเอียดกำจัดหรัพย์สิน เลขที่ IF002-2561 | สวิทย์ จำปาหอม                                      | < แก้ไข > < <b>เทิ่มไฟล์แนบ</b> >                                                                                                    |                   |                                               |                   |                   |             |                   |                               |            |
| No.                                        | รหัสทรัพย์สิน                              |                                                     |                                                                                                    |                   | รายละเอียดทรัพย์สิน                           |                   |                   |             | เหตุผลในการกำจัด  | ้รูป                          | ทางเลือก   |
| $\mathbf{1}$<br>ไฟล์                       | 006010080000002                            | เครื่องสำรองไฟ ยี่ห้อ GOLD SYNDOME                  |                                                                                                    |                   |                                               |                   |                   | ็ทดสอบกำจัด |                   | 1.jpg                         |            |
| No.<br>$\overline{2}$<br>ไฟล์              | รหัสทรัพย์สิน<br>502010040000002           | เครื่องเจาะตอกเดียว YOSHIDA รุ่น YGD-900 CT MC 26/7 |                                                                                                    |                   | รายละเอียดทรัพย์สิน                           |                   |                   | ทดสอบ 2     | ้เหตุผลในการกำจัด | รป<br>$1$ .jpg                | ่ ทางเลือก |

3.12. งบช. ไดรับ Zimbra ที่คลังรับทรัพยสินแลว คลิกจบรายการ และ เพิ่มหมายเหตุ/ขอคิดเห็นตามที่ตองการ

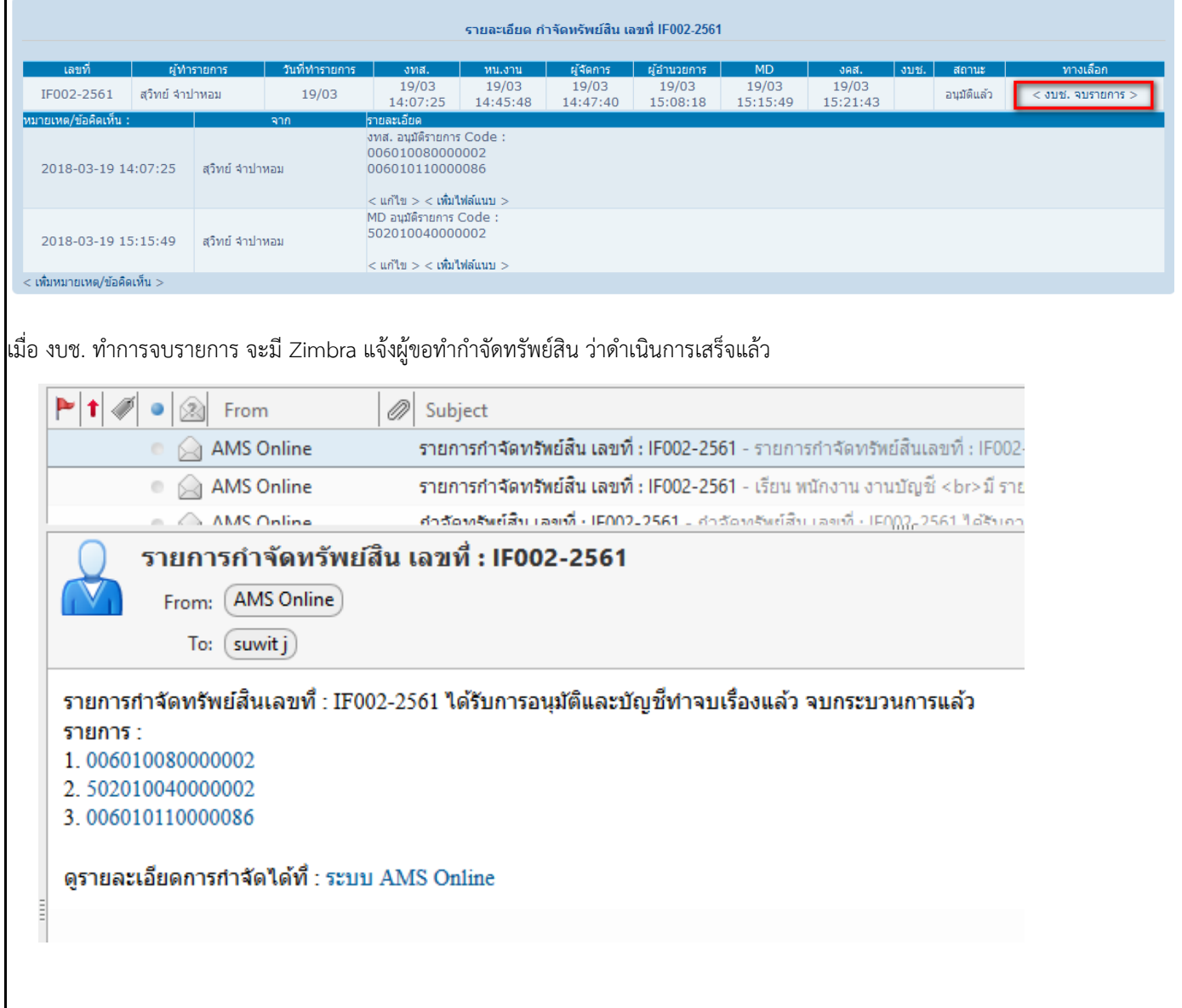

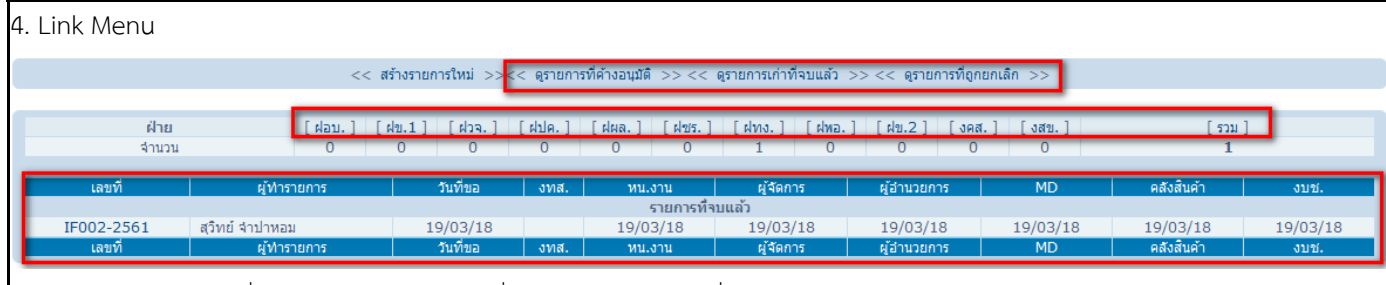

ประกอบด้วย ดูรายการที่ค้างอนุมัติ, ดูรายการเก่าที่จบไปแล้ว, ดูรายการที่ถูกยกเลิก

มี 3 ส
วนตามรูป

ี่ส่วนที่ 1. ส่วนที่เป็น Menu Link เพื่อเลือกว่าจะดูข้อมูลอะไร

- ี่ ส่วนที่ 2. เลือกเป็นฝ่ายได้ ว่าจะดูของฝ่ายไหน
- ส
วนที่ 3. แสดง List รายการที่เลือกในส
วนที่ 1 และ 2

คลิก Link เลขที่ กําจัดทรัพยสิน สามารถเขาไปดู รายละเอียดการกําจัดทรัพยสินได

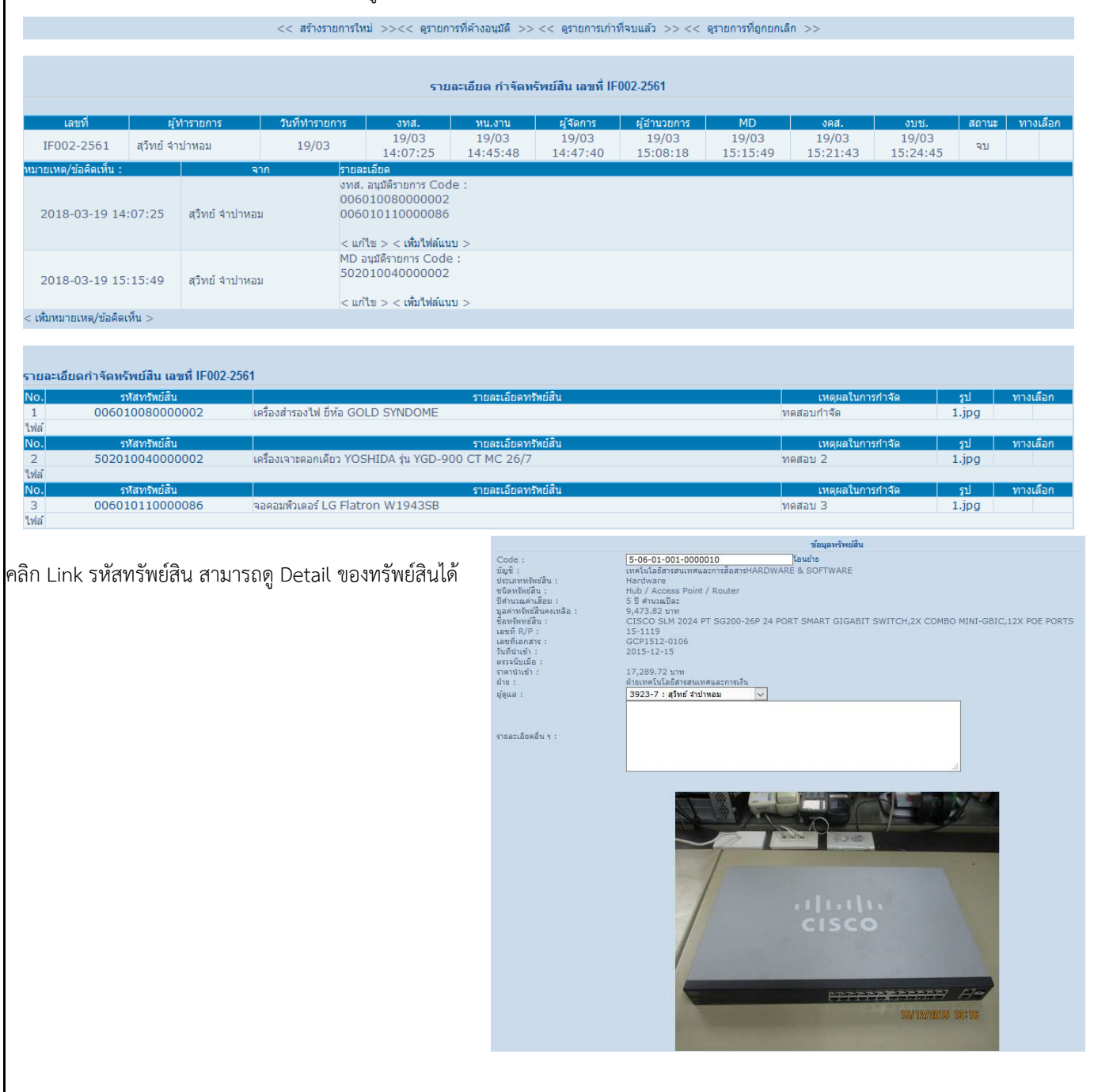